## **Managing Apps**

**G Archives**

You are using phpFox version earlier than 4.6.0? Please refer instruction for this article [here.](https://docs.phpfox.com/display/AD/Managing+Apps)

This tutorial will show you how to manage Apps for your website. This assumes you are already logged in as the Admin user and are logged into the [AdminCP](http://docs.phpfox.com/display/FOX4MAN/How+to+Log+in+to+the+AdminCP).

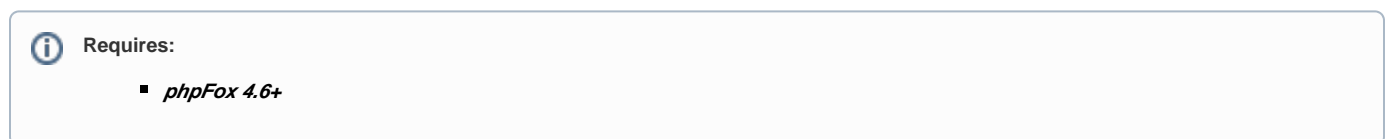

In AdminCP, Go to Apps >> Installed. The Management Page is something like this:

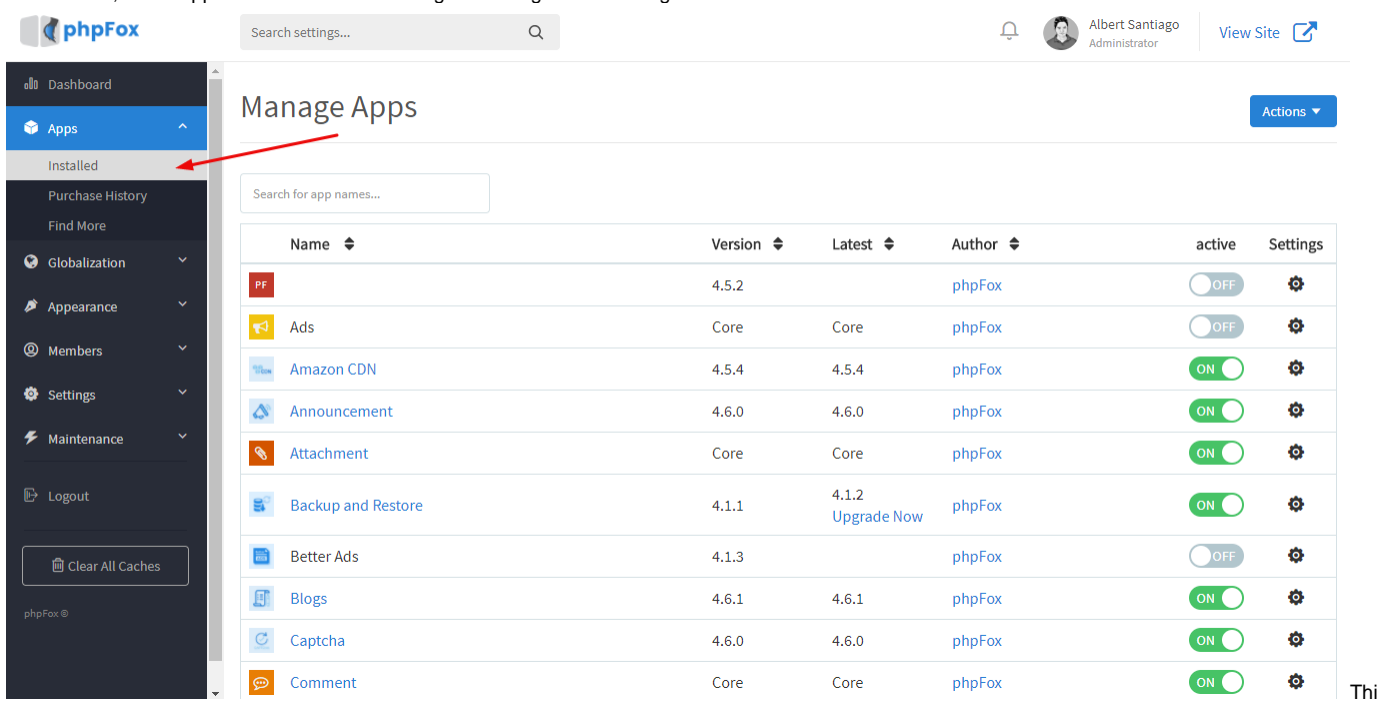

s page will list all installed apps on your site (both Core apps and Third-party apps)

- **VERSION**: the current version of the app on your site
- **LATEST**: the latest version of the app that published in the [store](https://store.phpfox.com/). A link for the upgrade will be shown if the current version of the app on your site is smaller than the latest version.
- **AUTHOR**: developer/company who published this app.
- **ACTIVE**: toggle button to enable/disable the app.
- **SETTINGS**: Revalidation, Uninstall, and Export app option